# Table des matières

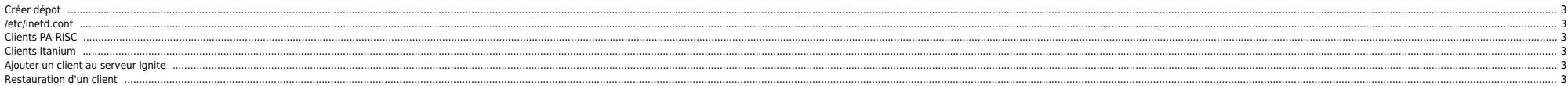

## <span id="page-2-0"></span>**Créer dépot**

ls -1 \*.depot |while read i; do package=`echo \$i|awk -F"." '{print \$1}'`; echo "swcopy -s /var/opt/ignite/depots/patch/java7 Sep08 1131/\$i -x enforce dependencies=FALSE \$package @ /var/opt/ignite/depots/patch/java7 Sep08 1

swreg -l depot /var/opt/ignite/depots/patch/java7\_Sep08\_1131/depot

#### <span id="page-2-1"></span>**/etc/inetd.conf**

[root@opign001 - /opt/ignite/bin ] # egrep "tftp|bootp" /etc/inetd.conf # Before uncommenting the "tftp" entry below, please make sure # that you have a "tftp" user in /etc/passwd. If you don't # have one, please consult the tftpd(1M) manual entry for tftp dgram udp wait root /usr/lbin/tftpd tftpd /opt/ignite /var/opt/ignite #bootps dgram udp wait root /usr/lbin/bootpd bootpd bootps dgram udp wait root /opt/ignite/lbin/instl\_bootd instl\_bootd instl\_boots dgram udp wait root /opt/ignite/lbin/instl\_bootd instl\_bootd

#### <span id="page-2-2"></span>**Clients PA-RISC**

[root@opign001 - /var/opt/ignite/recovery/archives ] # tail /etc/opt/ignite/instl\_boottab<br># 15.1.54.125 # IP address usable by any client  $#$  IP address usable by any client  $\frac{3}{4}$  15.1.54.126:080009123456:19960116132331 # Entry usable by all (used already)<br># 15.1.54.127:::reserve # 15.1.54.127:::reserve # Reserve this entry once used. # Reserve an IP-Addr for specific host # IGNITE\_UX\_COPYRIGHT 1993 2002 # # "(C) Copyright 1993-2002 Hewlett-Packard Development Company, L.P." # # IGNITE UX COPYRIGHT # 192.9.254.186:0x001321D6D05D:20160202104228:reserve 192.9.252.211:0x00306E087EBE:20160202093811:reserve

#### <span id="page-2-3"></span>**Clients Itanium**

[root@opign001 - /var/opt/ignite/recovery/archives ] # tail /etc/bootptab #rnsd414-svg:tc=System-IPF-SVG:ip=192.9.253.245:ha=002264E4F480 tpcun038-svg:tc=System-IPF-SVG:ip=192.9.252.160:ha=00306E465F0F

# Physical server tpcun029-svg:tc=System-IPF-SVG2:ip=192.9.250.101:ha=00127943EDC8

# Clarify servers opclf001-svg:tc=System-IPF-SVG:ip=192.9.250.103:ha=0025B3B4ACED opclf002-svg:tc=System-IPF-SVG:ip=192.9.250.104:ha=0025B3B4AE59

#### <span id="page-2-4"></span>**Ajouter un client au serveur Ignite**

A partir du client

/opt/ignite/bin/add\_new\_client -s ignite-server

#### <span id="page-2-5"></span>**Restauration d'un client**

#### **Démarrer la bécane et booter sur le lan**

Une fois sur le GSP, breaker, et lancer **bo lan install** :

[tpcun071] MP:CM> PC -on

PC -on

System will be powered on.

 Confirm? (Y/[N]): Y -> System is being powered on. -> Command successful.

[tpcun071] MP:CM>

## MP MAIN MENU:

 CO: Console VFP: Virtual Front Panel CM: Command Menu CL: Console Log SL: Show Event Logs HE: Main Help Menu

#### X: Exit Connection

[tpcun071] MP> CO

(Use Ctrl-B to return to MP main menu.)

Main Menu: Enter command or menu > - - - - - - - - - - - - Live Console - - - - - - - - - - - -

#### Firmware Version 45.44

Duplex Console IO Dependent Code (IODC) revision 1

#### ------------------------------------------------------------------------------ (c) Copyright 1995-2004, Hewlett-Packard Company, All rights reserved

------------------------------------------------------------------------------ Processor Speed State CoProcessor State Cache Size Number State Inst Data --------- -------- --------------------- ----------------- ------------ 0 1000 MHz Active Functional 67108864 67108864 1 1000 MHz Idle Functional 67108864 67108864 Central Bus Speed (in MHz) : 200 Available Memory : 4194304 KB Good Memory Required : Not initialized. Defaults to 32 MB.

 Primary boot path: 0/1/1/0.0 Alternate boot path: 0/1/1/0.1 Console path: 0/7/1/1.0 Keyboard path: 0/0/4/0.0

Processor is booting from the first available device.

To discontinue, press any key within 10 seconds.

Boot terminated.

---- Main Menu ---------------------------------------------------------------

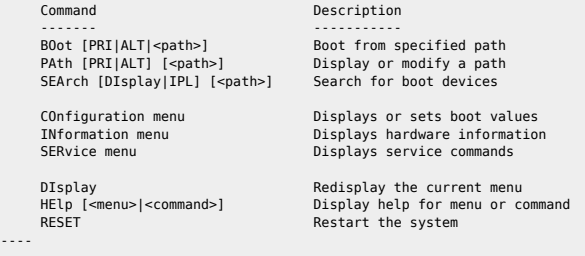

Main Menu: Enter command or menu > bo lan install

### **Lancement de l'environnement de recovery**

Main Menu: Enter command or menu > bo lan install

Interact with IPL (Y, N, or Cancel)?> n

# 2025/04/27 11:48 5/8 Créer dépot

Booting... Boot IO Dependent Code (IODC) revision 4

#### HARD Booted.

ISL Revision A.00.44 Mar 12, 2003

ISL booting hpux KernelPrompt "Choose an operating system to install that your hardware supports:" 120 1

- 1. target OS is B.11.11
- 2. target OS is B.11.23 PA
- 3. target OS is B.11.31 PA
- 4. Exit

Choose an operating system to install that your hardware supports:1

## Boot

: lan(0/1/2/0;0)/boot/Rel\_B.11.11/WINSTALL

12296192 + 2257008 + 2718888 start 0x20c568

alloc pdc pages: Relocating PDC from 0xfffffff0f0c00000 to 0x3e900000.

gate64: sysvec vaddr =  $0 \times 0002000$  for 2 pages NOTICE: nfs3\_link(): File system was registered at index 4. NOTICE: autofs link(): File system was registered at index 6. NOTICE: cachefs\_link(): File system was registered at index 7. igelan0: INITIALIZING HP PCI 1000Base-T Core at hardware path 0/1/2/0 iether1: INITIALIZING HP AB545-60001 PCI/PCI-X 1000Base-T 4-port 1000B-T Adapter at hardware path 0/4/1/0/4/0 iether2: INITIALIZING HP AB545-60001 PCI/PCI-X 1000Base-T 4-port 1000B-T Adapter at hardware path 0/4/1/0/4/1 iether3: INITIALIZING HP AB545-60001 PCI/PCI-X 1000Base-T 4-port 1000B-T Adapter at hardware path 0/4/1/0/6/0 iether4: INITIALIZING HP AB545-60001 PCI/PCI-X 1000Base-T 4-port 1000B-T Adapter at hardware path 0/4/1/0/6/1

 System Console is on the Built-In Serial Interface Swap device table: (start & size given in 512-byte blocks)

entry 0 - auto-configured on root device; ignored - no room

WARNING: no swap device configured, so dump cannot be defaulted to primary swap.

WARNING: No dump devices are configured. Dump is disabled.

Starting the STREAMS daemons-phase 1

Create STCP device files

Starting the STREAMS daemons-phase 2

\$Revision: vmunix: vw: -proj selectors: CUPI80\_BL2000\_1108 -c 'Vw for CUPI80\_BL2000\_1108 build' -- cupi80\_bl2000\_1108 'CUPI80\_BL2000\_1108' Wed Nov 8 19:24:56 PST 2000 \$

Memory Information:

physical page size = 4096 bytes, logical page size = 4096 bytes

Physical: 4192256 Kbytes, lockable: 3193720 Kbytes, available: 3685656 Kbytes

 \* Preparing to execute init... ======= 02/02/16 05:20:34 EST HP-UX Installation Initialization. @(#)Ignite-UX Revision C.7.14.274 @(#)ignite/launch (opt) Revision: /branches/IUX\_RA1203/ignite/src@84460 Last Modified: 2012-02-24 09:31:30 +0530 (Fri, 24 Feb 2012) \* Configuring RAM filesystems... \* Scanning system for IO devices... WARNING: ioctl: DLKM is not initialized

\* Boot device is: 0/1/2/0

#### \* Setting keyboard language.

### **Lancement de l'installation**

Welcome to Ignite-UX!Use the <tab> key to navigate between fields, and the arrow keys within fields. Use the <return/enter> key to select an item. Use the <return/enter> or <space-bar> to pop-up a choices list. If the menus are not clear, select the "Help" item for more information.Hardware Summary:System Model: 9000/800/rp3440 +----------------------+---------------+--------------------+[ Scan Again ] | Disks: 2 ( 136.7GB)| Floppies: 0 | LAN cards: 5 | | CD/DVDs:0 | Tapes: 0 | Memory: 4094Mb | | Graphics Ports: 0 | IO Buses: 7 | CPUs:2 |[ H/W Details ] +----------------------+---------------+--------------------+ [ Install HP-UX ] [ Run an Expert Recovery Shell ] [ Advanced Options] [ Reboot ] [ Help ] User Interface Options: [ ] Advanced Installation (recommended for disk and filesystem management) [ ] No user interface - setup basic networking, use defaults and go [ \* ] Remote graphical interface running on the Ignite-UX server \* Bringing up Network (lan0) add net default: gateway 192.9.255.254 \* Reading configuration information from server... \* NFS mounting clients directory. \* Using client directory: /var/opt/ignite/clients/0x001321D6D05D Ignite-UXWaiting for installation instructions from server: 192.9.254.116Icon Name Shown in GUI: tpcun071 Active System Name/IP: tpcun071-svg/192.9.254.186You may now complete the installation using the "ignite" graphical interface on the Ignite-UX server (See ignite(1M)). If you are not already running "/opt/ignite/bin/ignite" on the server, do so now. No further action is required at this console.

#### **Suivi de la restore via le serveur ignite**

#### Lancer la commande **ignite**.

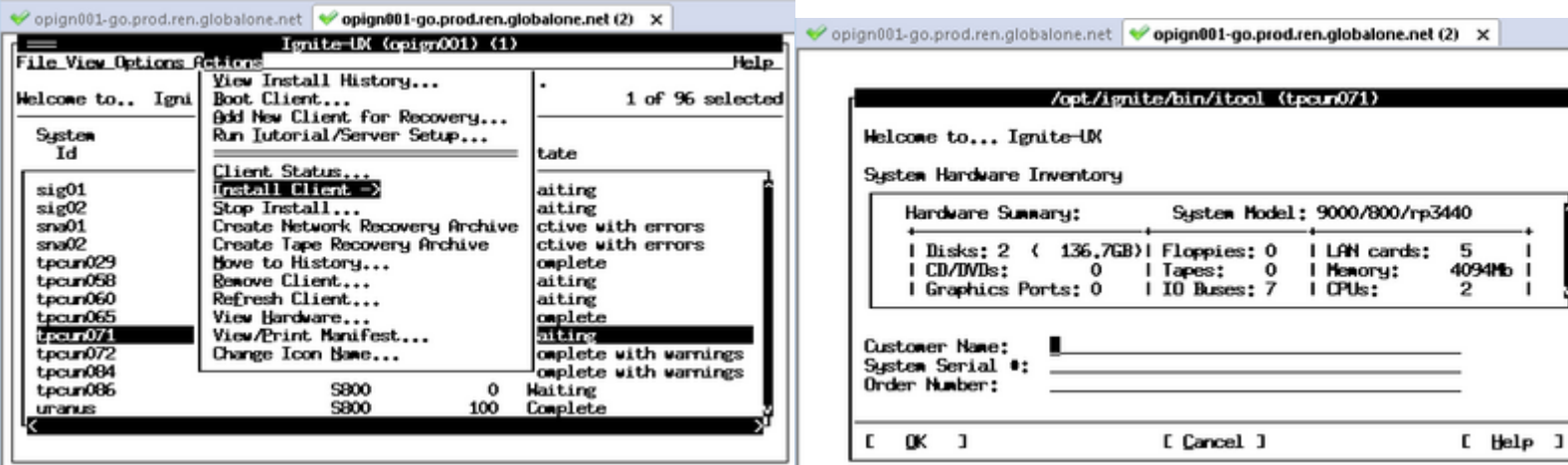

# 2025/04/27 11:48

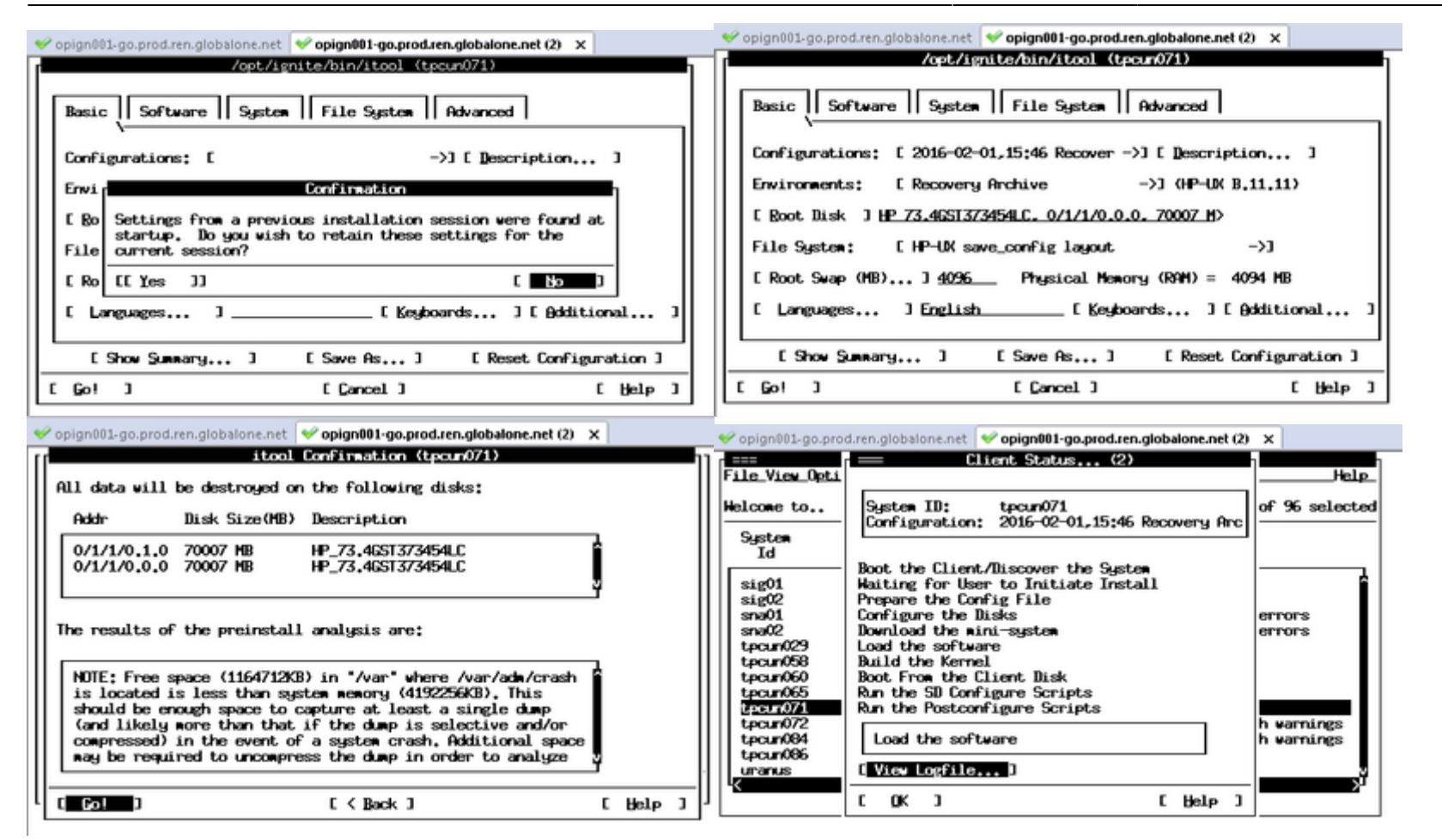

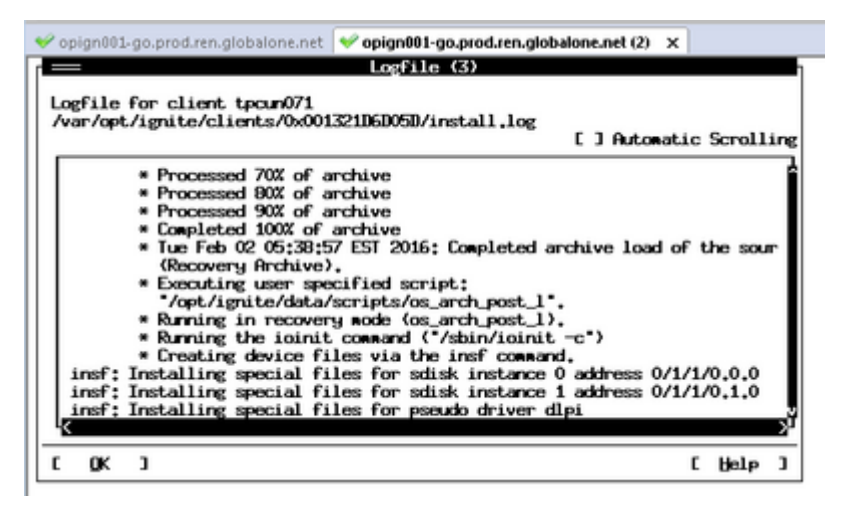

From:

<https://unix.ndlp.info/>- **Where there is a shell, there is a way**

Permanent link: **[https://unix.ndlp.info/doku.php/informatique:nix:hp:hpux\\_ignite](https://unix.ndlp.info/doku.php/informatique:nix:hp:hpux_ignite)**

Last update: **2016/11/24 08:55**